# Introduction to GPU Accelerators and CUDA Programming

### 26<sup>th</sup> Summer School on Parallel Computing

10-21 July 2017

#### Sergio Orlandini

s.orlandini@cineca.it

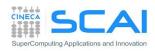

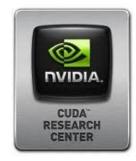

- Compiling a CUDA program
  - PTX, cubin, what's inside
  - Computing capability
- Hands on:
  - Compiling a CUDA program
  - Environment and utility: deviceQuery and nvidiasmi
  - Vector Sum
  - Matrix Sum

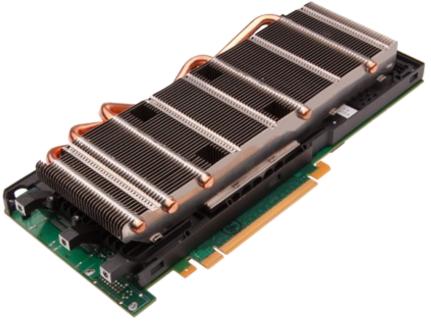

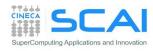

# **CUDA Compilation Workflow**

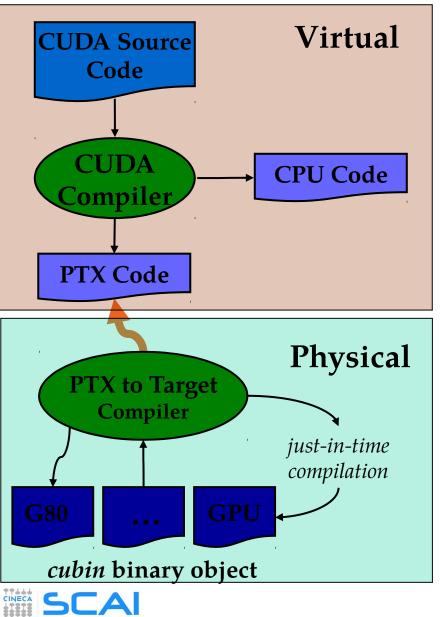

SuperComputing Applications and Innovatio

- Each source file with CUDA extension should be compiler with a proper CUDA aware compiler
  - nvcc CUDA C (NVIDIA)
  - pgf90 -Mcuda CUDA Fortran (PGI)
- CUDA compiler processes the source code, separating device code from host code:
  - host is modified replacing CUDA extensions by the necessary CUDA C runtime functions calls
  - the resulting *host* code is output to a host compiler
  - *device* code is compiled into the PTX assembly form
- Starting from the PTX assembly code you can:
  - generate one or more object forms (*cubin*) specialized for specific GPU architectures
  - generate an executable which include both PTC code and object code

### **Compute Capability**

- *compute capability* of a device describes its architecture
   *registers, memory sizes, features and capabilities*
- compute capability is identified by a code like "compute\_Xy"
   major number (X): identifies base line chipset architecture
   minor number (y): indentifies variants and releases of the base line chipset

#### compute capability select the set of usable PTX instructions

| compute capability | feature support                                                                                                    |
|--------------------|----------------------------------------------------------------------------------------------------|
| compute_10         | basic CUDA support                                                                                                    |
| compute_13         | improved memory accesses<br>+ double precision + atomics                                                                                      |
| compute_20         | FERMI architecture<br>caches, fused multiply-add, 3D grids, surfaces,<br>ECC, P2P, concurrent kernels/copies, function<br>pointers, recursion |
| compute_30         | KEPLER K10 architecture (support only single precision)                                                                                       |
| compute_35         | KEPLER K20, K20X, K40 architectures                                                                                                    |

## Capability: resources constraints

| Technical Specifications                                       |                                         | Compute Capability |        |     |      |                    |     |
|----------------------------------------------------------------|-----------------------------------------|--------------------|--------|-----|------|--------------------|-----|
|                                                                |                                         | 1.1                | 1.2    | 1.3 | 2.x  | 3.0                | 3.5 |
| Maximum dimensionality of grid of thread blocks                | 2                                       |                    |        |     | 3    |                    |     |
| Maximum x-dimension of a grid of thread blocks                 |                                         | 65535              |        |     |      | 2 <sup>31</sup> -1 |     |
| Maximum y- or z-dimension of a grid of thread blocks           | 65535                                   |                    |        |     |      |                    |     |
| Maximum dimensionality of thread block                         | 3                                       |                    |        |     |      |                    |     |
| Maximum x- or y-dimension of a block                           | 512                                     |                    | 1024   |     |      |                    |     |
| Maximum z-dimension of a block                                 | 64                                      |                    |        |     |      |                    |     |
| Maximum number of threads per block                            | 512 1024                                |                    |        |     |      |                    |     |
| Warp size                                                      | 32                                      |                    |        |     |      |                    |     |
| Maximum number of resident blocks per<br>multiprocessor        | 8                                       |                    |        | 16  |      |                    |     |
| Maximum number of resident warps per<br>multiprocessor         | 2                                       | 24                 | 3      | 2   | 48   | 48 64              |     |
| Maximum number of resident threads per<br>multiprocessor       | 7                                       | 68                 | 10     | 24  | 1536 | 1536 2048          |     |
| Number of 32-bit registers per multiprocessor                  | 8                                       | К 16 К 32 К        |        | 64  | K    |                    |     |
| Maximum number of 32-bit registers per thread                  | 128 6                                   |                    | 3      | 255 |      |                    |     |
| Maximum amount of shared memory per<br>multiprocessor          | 16 KB 48 KB                             |                    |        |     |      |                    |     |
| Number of shared memory banks                                  | 16 32                                   |                    |        |     |      |                    |     |
| Amount of local memory per thread                              | 16 KB 512 K                             |                    | 512 KB |     |      |                    |     |
| Constant memory size                                           | 64 KB                                   |                    |        |     |      |                    |     |
| Cache working set per multiprocessor for constant<br>memory    | 8 KB                                    |                    |        |     |      |                    |     |
| Cache working set per multiprocessor for texture<br>memory     | Device dependent, between 6 KB and 8 KB |                    |        |     |      |                    |     |
| Maximum width for a 1D texture reference bound to a CUDA array | 8192 65536                              |                    |        |     |      |                    |     |

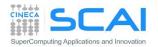

# How to compile a CUDA program

- When compiling a CUDA executable, you must specify:
  - compute capability: virtual architecture for PTX code
  - architecture targets: real GPU architectures where the executable will run (using the cubin code)

nvcc allows many shortcut switches as

```
nvcc -arch=sm_20 to target FERMI architecture
which is equivalent to:
```

```
nvcc -arch=compute_20 -code=sm_20
```

- CUDA Fortran: NVIDIA worked with The Portland Group (PGI) to develop a CUDA Fortran Compiler that provides Fortran language
  - PGI CUDA Fortran does not require a new or separate compiler
  - CUDA features are supported by the same PGI Fortran compiler

• Use -Mcuda option: pgf90 -Mcuda=cc20

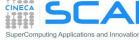

# Hands On

- deviceQuery (from the CUDA SDK): show information on CUDA devices
- nvidia-smi (NVIDIA System Management Interface): shows diagnostic informations on present CUDA enabled devices (nvidia-smi -q -d UTILIZATION -1 1)
- nvcc –V shows current CUDA C compiler version
- Compile a CUDA program:
  - cd Exercises/VectorAdd. Try the following compiling commands:
  - nvcc vectoradd\_cuda.cu -o vectoradd\_cuda
  - nvcc -arch=sm\_35 vectoradd\_cuda.cu -o vectoradd\_cuda
  - nvcc -arch=sm\_35 -ptx vectoradd\_cuda.cu
  - nvcc -arch=sm\_35 -keep vectoradd\_cuda.cu -o vectoradd\_cuda
  - nvcc -arch=sm\_35 -keep -clean vectoradd\_cuda.cu -o vectoradd\_cuda
  - Run resulting executable with:
  - ./vectoradd\_cuda

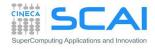

# Hands On

- deviceQuery (from the CUDA SDK): show information on CUDA devices
- nvidia-smi (NVIDIA System Management Interface): shows diagnostic informations on present CUDA enabled devices (nvidia-smi -q -d UTILIZATION -1 1)
- Compile a CUDA program:
  - cd Exercises/VectorAdd. Try the following compiling commands:
  - pgf90 -Mcuda=cc10 vectoradd\_cuda.f90 -o vectoradd\_cuda
  - pgf90 -Mcuda=cc35 vectoradd\_cuda.f90 -o vectoradd\_cuda
  - pgf90 -Mcuda=cc35,keepptx -ptx vectoradd\_cuda.f90
  - pgf90 -Mcuda=cc35,keepbin vectoradd\_cuda.f90 -o vectoradd\_cuda
  - Run resulting executable with:
  - ./vectoradd\_cuda

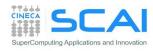

# Hands On

- MatrixAdd:
  - Write a program that performes square matrix sum:
    - C = A + B
  - Provide and compare results of CPU and CUDA versions of the kernel
  - Try CUDA version with different thread block sizes (16,16) (32,32) (64,64)
- Home-works:
  - Modify the previous kernel to let in-place sum:  $A = A + c^*B$

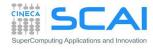

- Control and performances:
  - Error Handling
  - Measuring Performances
- Hands on:
  - Measure data transfer performances
  - Matrix-Matrix product

     simple implementation
     performances

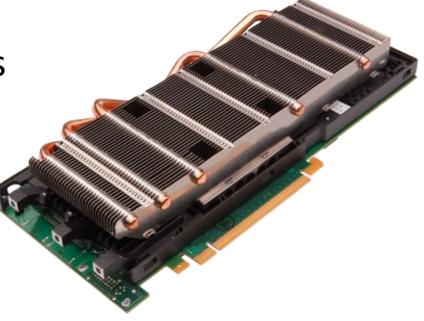

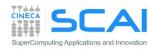

# **Checking CUDA Errors**

- All CUDA API returns an error code of type cudaError\_t
  - Special value cudaSuccess means that no error occurred
- CUDA runtime has a convenience function that translates a CUDA error into a readable string with a human understandable description of the type of error occured

char\* cudaGetErrorString(cudaError\_t code)

```
cudaError_t cerr = cudaMalloc(&d_a,size);
if (cerr != cudaSuccess)
fprintf(stderr, "%s\n", cudaGetErrorString(cerr));
```

- CUDA Asynchronous API returns an error which refers only on errors which may occur during the call on *host*
- CUDA kernels are asynchronous and void type so they don't return any error code

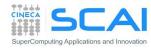

# Checking Errors for CUDA kernels

- The error status is also held in an internal variable, which is modified by each CUDA API call or kernel launch.
- CUDA runtime has a function that returns the status of internal error variable.

#### cudaError t cudaGetLastError(void)

- 1. Returns the status of internal error variable (cudaSuccess or other)
- 2. Resets the internal error status to cudaSuccess
- •. Error code from cudaGetLastError may refers to any other preceeding CUDA API runtime calls
- To check the error status of a CUDA kernel execution, we have to wait for kernel completition using the following synchronization API:

```
cudaDeviceSynchronize()
```

```
// reset internal state
cudaError t cerr = cudaGetLastError();
// launch kernel
kernelGPU<<<dimGrid,dimBlock>>>(...);
cudaDeviceSynchronize();
cerr = cudaGetLastError();
if (cerr != cudaSuccess)
  fprintf(stderr, "%s\n", cudaGetErrorString(cerr));
```

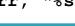

# Checking CUDA Errors

- Error checking is strongly encouraged during developer phase
- Error checking may introduce overhead and unpleasant synchronizations during production run
- Error check code can become very verbose and tedious
   A common approach is to define a assert style preprocessor macro which can be turned on/off in a simple manner

```
#define CUDA_CHECK(X) {\
  cudaError_t _m_cudaStat = X;\
  if(cudaSuccess != _m_cudaStat) {\
    fprintf(stderr,"\nCUDA_ERROR: %s in file %s line %d\n",\
    cudaGetErrorString(_m_cudaStat), __FILE__, __LINE__);\
    exit(1);\
} }
```

CUDA\_CHECK( cudaMemcpy(d\_buf, h\_buf, buffSize, cudaMemcpyHostToDevice) );

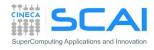

### **CUDA Events**

- CUDA Events are special objects which can be used as mark points in your code
- CUDA events markers can be used to:
  - measure the elapsed time between two markers (providing very high precision measures)
  - identify synchronization point in the code between CPU and GPU execution flow:
    - for example we can prevent CPU to go any further until some or all preceding CUDA kernels are really completed
    - we will provide further information on synchronization techniques during the rest of the course

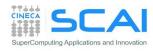

### **CUDA Events for Measuring Elapsed Time**

```
cudaEvent_t start, stop;
cudaEventCreate(&start);
```

```
cudaEventCreate(&stop);
```

```
cudaEventRecord(start);
```

```
kernel<<<grid, block>>>(...);
```

```
cudaEventRecord(stop);
cudaEventSynchronize(stop);
```

```
float elapsed;
// execution time between events
// in milliseconds
cudaEventElapsedTime(&elapsed,
  start, stop);
```

#### cudaEventDestroy(start); cudaEventDestroy(stop);

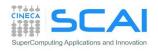

. . .

. . .

```
integer ierr
type (cudaEvent) :: start, stop
real elapsed
```

```
ierr = cudaEventCreate(start)
ierr = cudaEventCreate(stop)
```

```
ierr = cudaEventRecord(start, 0)
...
call kernel<<<grid,block>>>()
...
ierr = cudaEventRecord(stop, 0)
ierr = cudaEventSynchronize(stop)
```

```
ierr = cudaEventElapsedTime&
  (elapsed,start, stop)
```

```
ierr = cudaEventDestroy(start)
ierr = cudaEventDestroy(stop)
```

### Performances

#### Which metric should we use to measure performances?

#### Flops:

Floating point operations per second

 $flops = \frac{N_{FLOATING POINT OPERATIONS} (flop)}{Elapsed Time (s)}$ 

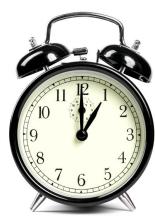

- A common metric for measuring performances of a computational intensive kernel (*compute-buond* kernel)
- Common units are: Mflops, Gflops, ...

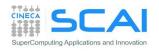

#### **Bandwidth**:

Amount of data transfered per second

 $bandwidth = \frac{Size of transfere d data (byte)}{Elapsed Time (s)}$ 

- A common metric for kernel that spent the most of time in executing memory instructions (*memory-bound* kernel).
- Common unit of performance is GB/s.

Reference value depends on peak bandwidth performances provided by the bus or network hardware involved in the data transfer

# D2H and H2D Data Transfers

- GPU devices are connected to the host with a PCIe bus
  - PCIe bus is characterized by very low latency, but also by a low bandwidth with respect to other bus

| Technology                    | Peak Bandwidth           |
|-------------------------------|--------------------------|
| PCIex GEN2 (16x, full duplex) | 8 GB/s (peak)            |
| PCIex GEN3 (16x, full duplex) | 16 GB/s (peak)           |
| DDR3 (full duplex)            | 26 GB/s (single channel) |

- Data transfers can easily become a bottleneck in heterogeneous environment equipped with accelerators
  - <u>Best Practice</u>: minimize transfers between host and device or execute them in overlap with computations

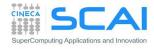

## Hands on: measuring bandwidth

- Measure memory bandwidth versus increasing data size, for Host to Device, Device to Host and Device to Device transfers
- 1. Write a simple program using CUDA events
- 2. Use <code>bandwidthTest</code> provided with CUDA SDK

./bandwidthTest --mode=range --start=<B> --end=<B> --increment=<B>

| Size (MB) | HtoD | DtoH | DtoD |
|-----------|------|------|------|
| 1         |      |      |      |
| 10        |      |      |      |
| 100       |      |      |      |
| 1024      |      |      |      |

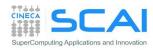

# Hands on: measuring bandwidth

- Measure memory bandwidth versus increasing data size, for Host to Device, Device to Host and Device to Device transfers
- 1. Write a simple program using CUDA events
- 2. Use <code>bandwidthTest</code> provided with CUDA SDK

./bandwidthTest --mode=range --start=<B> --end=<B> --increment=<B>

| Size (MB) | HtoD | DtoH | DtoD  |
|-----------|------|------|-------|
| 1         | 2059 | 2024 | 69198 |
| 10        | 3493 | 3076 | 83274 |
| 100       | 3317 | 2869 | 86284 |
| 1024      | 3548 | 3060 | 86650 |

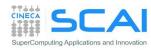

#### Matrix-Matrix product: HOST Kernel

```
void MatrixMulOnHost (float* M, float* N, float* P, int Width)
Ł
  // loop on rows
  for (int row = 0; row < Width; ++row) {
                                                          \mathbf{P} = \mathbf{M} * \mathbf{N}
    // loop on columns
    for (int col = 0; col < Width; ++col) {
                                                         Ν
                                                                    k
      // accumulate element-wise products
      float pval = 0;
                                                                       WIDTH
      for (int k = 0; k < Width; ++k) {
         float a = M[row * Width + k];
         float b = N[k * Width + col];
         pval += a * b;
       }
                                                         P
                                        Μ
       // store final results
                                                                       WIDTH
      P[row * Width + col] = pval;
                                          k
                                              WIDTH
                                                                 WIDTH
```

puting Applications and Innovati

#### Matrix-Matrix product: CUDA Kernel

```
global void MMKernel (float* dM, float *dN, float *dP,
                          int width)
{
 // row,col from built-in thread indeces (2D block of threads)
 int col = threadIdx.x;
 int row = threadIdx.y;
 // accumulate element-wise products
 // NB: pval stores the dP element computed by the thread
 float pval = 0;
 for (int k=0; k < width; k++) {
    float a = dM[row * width + k];
    float b = dN[k * width + col];
    pval += a * b;
 }
 // store final results (each thread writes one element)
 dP[row * width + col] = Pvalue;
```

#### Matrix-Matrix product: HOST code

```
float *dM, *dN, *dP;
cudaMalloc((void**)&dM, width*width*sizeof(float));
cudaMalloc((void**)&dN, width*width*sizeof(float));
cudaMalloc((void**)&dP, width*width*sizeof(float));
```

cudaMemcpy(dM, hM, size, cudaMemcpyHostToDevice); cudaMemcpy(dN, hN, size, cudaMemcpyHostToDevice);

```
dim3 gridDim(1,1);
dim3 blockDim(width,width);
```

```
MMKernel<<<gridDim, blockDim>>>(dM, dN, dP, width);
```

cudaMemcpy(hP, dP, size, cudaMemcpyDeviceToHost);

cudaFree(dM); cudaFree(dN); cudaFree(dP);

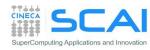

## Matrix-Matrix product: launch grid

#### WARNING:

- there's a limit on the maximum number of allowed threads per block
  - depends on the compute capability

How to select an appropriate (or best) thread grid ?

- respect compute capability limits for threads per block
- select the block grid so to cover all elements to be processed
- select block size so that each thread can process one or more data elements without raise conditions with other threads
  - use *builtin* variables *blockIdx* and *blockDim* to identify which matrix subblock belong to current thread block

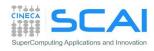

# Matrix-Matrix product: launch grid

- Let each thread compute only one matrix element of resulting P matrix
- Choose a block grid large enough to cover all elements to be computed
  - check if some thread is accessing elements outside of the domain
- Let each thread read one element from global memory, cycling through the elements in a row of matrix M and elements in the a column of matrix N
- Multiply and accumulate each single element product into a scalar variable, and write the final result into correct location of matrix P

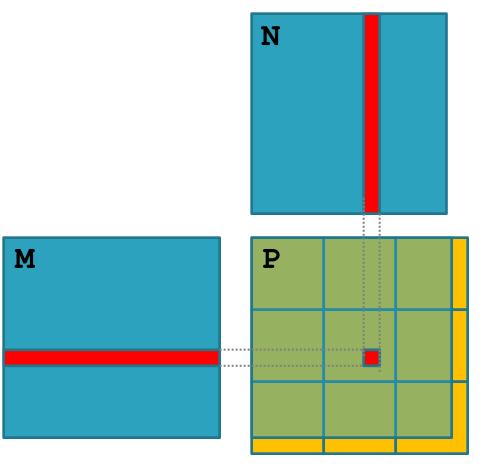

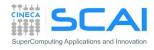

### Matrix-Matrix product: launch grid

MatrixWidth

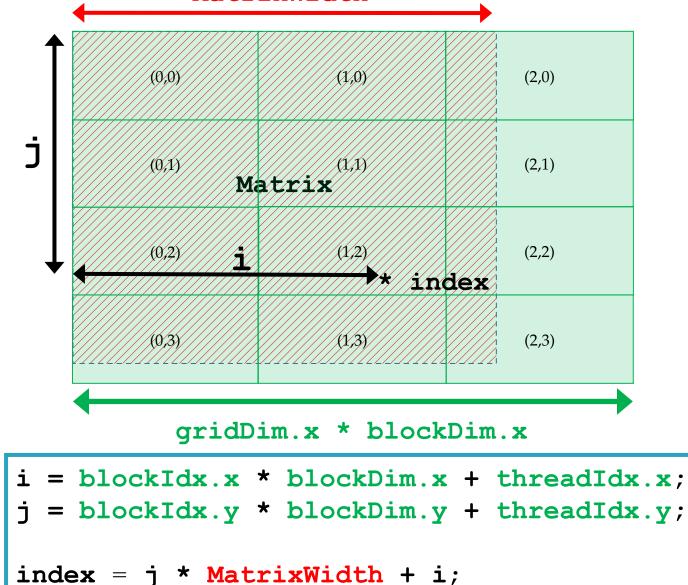

25

#### Matrix-Matrix product: CUDA Kernel

```
global void MMKernel (float* dM, float *dN, float *dP,
                        int width) {
// row,col from built-in thread indeces(2D block of threads)
int col = blockIdx.x * blockDim.x + threadIdx.x;
int row = blockIdx.y * blockDim.y + threadIdx.y;
// check if current CUDA thread is inside matrix borders
if (row < width && col < width) {
  // accumulate element-wise products
  // NB: pval stores the dP element computed by the thread
  float pval = 0;
  for (int k=0; k < width; k++)
    pval += dM[row * width + k] * dN[k * width + col];
  // store final results (each thread writes one element)
  dP[row * width + col] = Pvalue;
```

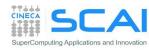

#### Matrix-Matrix product: HOST code

```
float *dM, *dN, *dP;
cudaMalloc((void**)&dM, width*width*sizeof(float));
cudaMalloc((void**)&dN, width*width*sizeof(float));
cudaMalloc((void**)&dP, width*width*sizeof(float));
```

cudaMemcpy(dM, hM, size, cudaMemcpyHostToDevice); cudaMemcpy(dN, hN, size, cudaMemcpyHostToDevice);

```
dim3 blockDim( TILE_WIDTH, TILE_WIDTH );
dim3 gridDim( (width-1)/TILE_WIDTH+1,(width-1)/TILE_WIDTH+1 );
```

```
MMKernel<<<gridDim, blockDim>>>(dM, dN, dP, width);
```

cudaMemcpy(hP, dP, size, cudaMemcpyDeviceToHost);

cudaFree(dM); cudaFree(dN); cudaFree(dP);

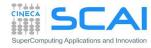

### **Resources per Thread Block**

- Each CUDA kernel needs a specific amount of resources to run
- Once blocks are assigned to the SM, registers are assigned to each thread block, depending on kernel required resources
- Once assigned, registers will belong to that thread until the thread block complete its work
- So that each thread can access only its own assigned registers
- Allow for zero-overload schedule when content switching among different warp execution

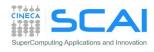

# Assigning Thread Blocks to SM

- Let's provide an example of block assignmend on a SM:
  - Fermi architecture: 32768 register per SM
  - CUDA kernel grid with 32x8 thread blocks
  - CUDA kernel needs 30 registers
- How many thread blocks can host a single SM?
  - each block requires
     30x32x8 = 7680 registers
  - 32768/7680 = **4** blocks + "reminder"
  - only 4 blocks can be hosted (out of 8)
- What happen if we modify the kernel a little bit, moving to an implementation which requires 33 registers?
  - each block now requires
     33x32x8 = 8448 registers
  - 32768/8448 = **3** blocks + "reminder"
  - only 3 blocks! (out of 8)
    - 25% reduction of potential parallelism

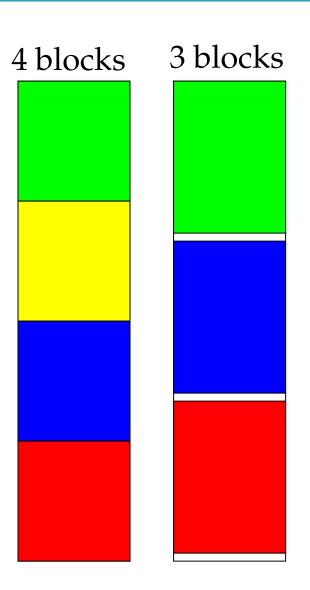

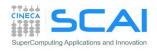

# Matrix-Matrix product: thread block size

Which is the best thread block size to select (i.e. **TILE\_WIDTH**)? On **Fermi** architectures: each SM can handle up to **1536** total threads

#### TILE\_WIDTH = 8

8x8 = 64 threads >>> 1536/64 = 24 blocks needed to fully load a SM ... yet there is a limit of maximum 8 resident blocks per SM for cc 2.x so we end up with just 64x8 = 512 threads per SM on a maximum of 1536 (only 33% occupancy)

#### TILE\_WIDTH = 16

16x16 = 256 threads >>> 1536/256 = 6 blocks to fully load a SM 6x256 = 1536 threads per SM ... reaching **full occupancy** per SM!

#### • TILE WIDTH = 32

32x32 = 1024 threads >>> 1536/1024 = 1.5 = 1 block fully loads SM 1024 threads per SM (only 66% occupancy)

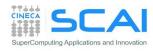

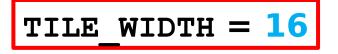

# Matrix-Matrix product: thread block size

Which is the best thread block size to select (i.e. **TILE\_WIDTH**)? On **Kepler** architectures: each SM can handle up to **2048** total threads

#### TILE\_WIDTH = 8

8x8 = 64 threads >>> 2048/64 = 32 blocks needed to fully load a SM

... yet there is a limit of maximum 16 resident blocks per SM for cc 3.x so we end up with just 64x16 = 1024 threads per SM on a maximum of 2048 (only **50%** occupancy)

#### TILE\_WIDTH = 16

16x16 = 256 threads >>> 2048/256 = 8 blocks to fully load a SM 8x256 = 2048 threads per SM ... reaching **full occupancy** per SM!

• TILE WIDTH = 32

32x32 = 1024 threads >>> 2048/1024 = 2 blocks fully load a SM 2x1024 = 2048 threads per SM ... reaching **full occupancy** per SM!

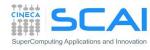

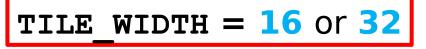

### Matrix-Matrix product: checking error

- Hands on: matrix-matrix product
- Use the proper CUDA API to check error codes
  - use cudaGetLastError() to check that kernel has been completed with no errors
- Try to use block size greater than 32x32. What kind of error is reported?

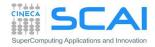

# Matrix-Matrix product: performances

- Measure performances of matrix-matrix product, both for CPU and GPU version, using CUDA Events
- Follow these steps:
  - Declare a start and stop cuda event and initialize them with: cudaEventCreate
  - Plase start and stop events at proper place in the code
  - Record the start event using: cudaEventRecord
  - Launch the CPU or GPU (remember to check for errors)
  - Record the stop event using: cudaEventRecord
  - Synchronize host code just after the stop event with: cudaEventSynchronize
  - Measure the elapsed time between events with: cudaEventElapsedTime
  - Destroy events with: cudaEventDestroy
- Express performance metric using Gflops, knowing that the matrix-matrix product algorithm requires 2N<sup>3</sup> operations

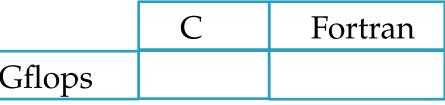

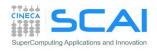